## **A to Z Connect Signup Guide**

**1.Visit www.atozconnect.com**

### **2.Click LOGIN on the top right corner**

**3. Click** Don't have an account? Signup Now

## **4.Enter School Zip Code (20707)**

**Selection our School Enter your email Enter # if you like Click Continue.**

**5.Proceed to complete the required fields and optional field you choose on the next 3 tabs.** 

**6.Click Create Account**

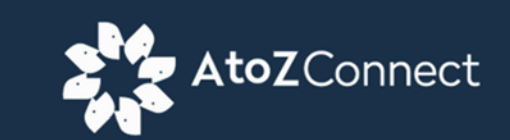

### Let's check if you're in our database

We need a few additional details to find your account.

#### Enter School ZIP Code\*

20707

Select School\*

Chesapeake Math and IT Public Charter Laurel MD

**Enter Email** 

john.doe@gmail.com

**Enter Mobile Phone** 

240-240-5555

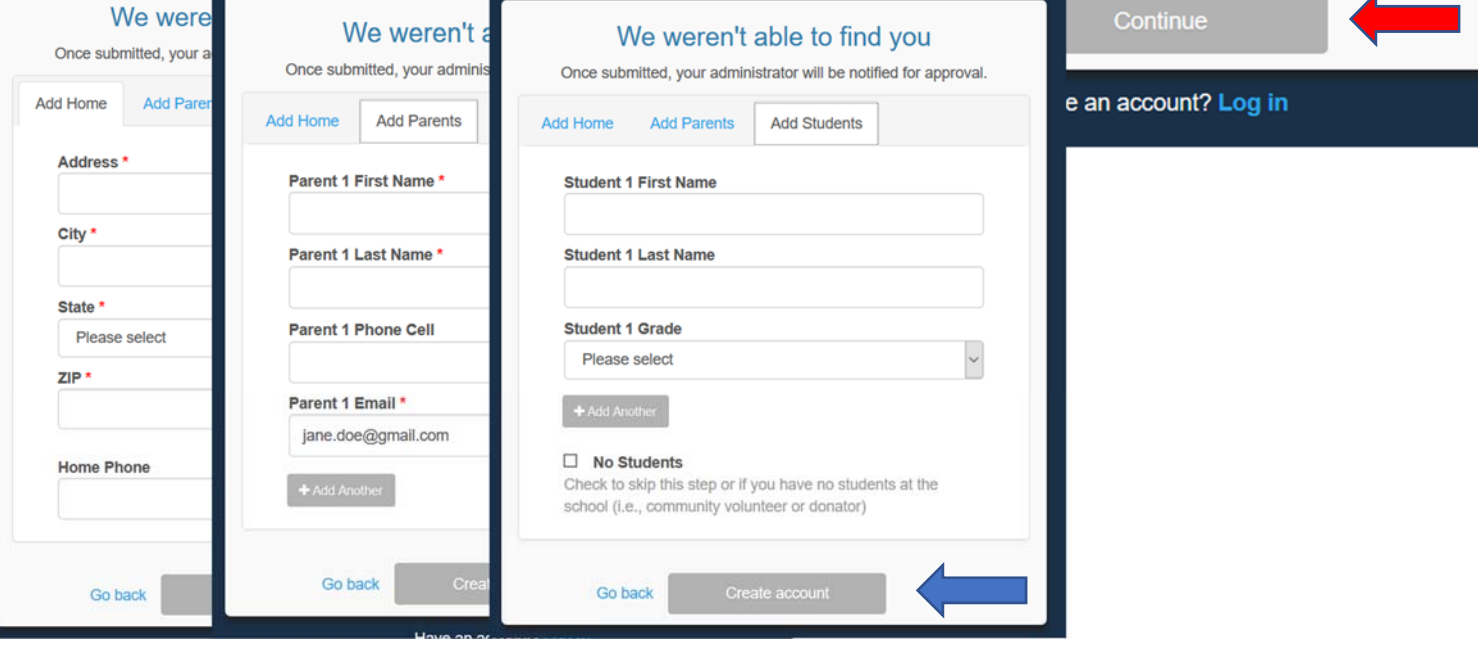

**7.You will receive a notice that your information was submitted.** 

**8.You will also receive an email confirmation from AtoZ Connect.** 

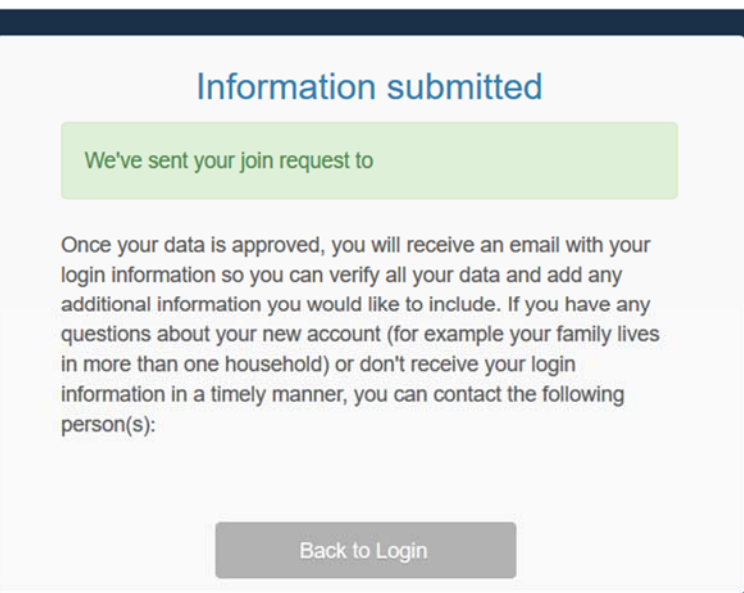

**Note: The PTO will receive your request and approve it within the system within 3 days.** 

**10. You will then receive an email from AtoZConnect notifying you of your approval.** 

**11. Open email, click "Login & Update Info" and log into**  the site and verify your information.

# Account Approved!

Welcome to AtoZ Connect! Your User Join Request for Chesapeake Math and IT Public Charter was approved.

To get started, just click the button below to login and update your login information.

**At this time, you can make decisions about what information is displayed in the Directory.** 

Login & Update Info

- **12.The last important step (if you have not already made a PTO membership payment) is as follows:**
- **13.Click the menu bar on the left corner. This will pull up the side menu below. Select Products and proceed to make your \$10 PTO Membership Purchase. (\$20 for 2 Memberships)**

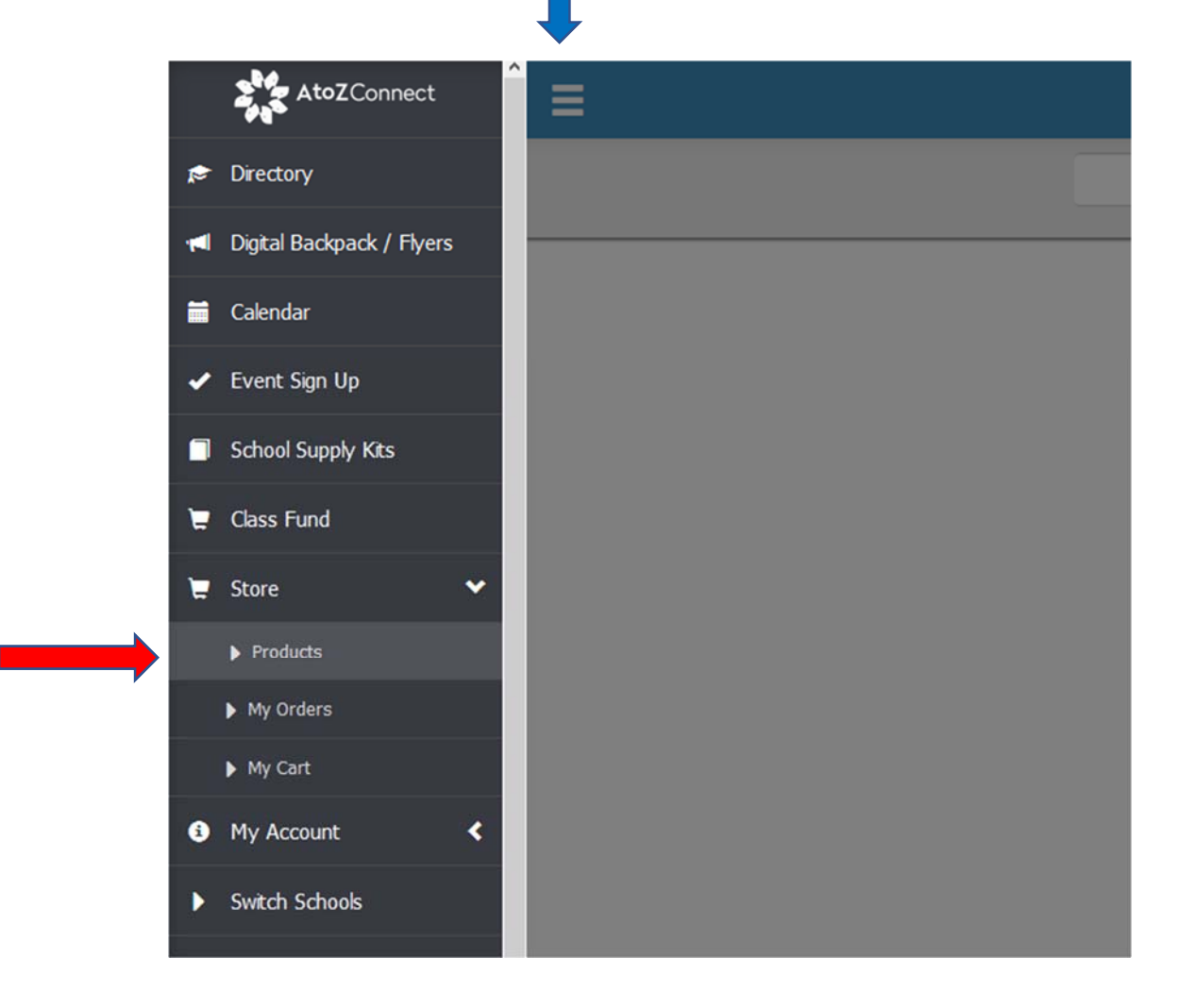

**For questions contact information@cmitnorthpto.org**